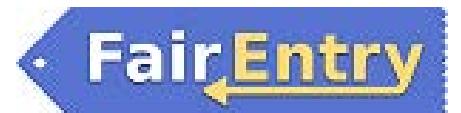

## Class Breaks

*Here are a few definitions to know before proceeding with breaks in FairEntry:* **Entry Class:** The original class in which the exhibitor submitted the entry (listed as Class in the hierarchy).

**Sub Class:** A subset of the entry class that can be broken in to smaller subclasses and/or show classes (created from the Hierarchy Editor or during Class Breaks).

**Show Class:** Sometimes known as the "ring class" this is the lowest/smallest class in which the entry will show (created by breaking classes/subclasses).

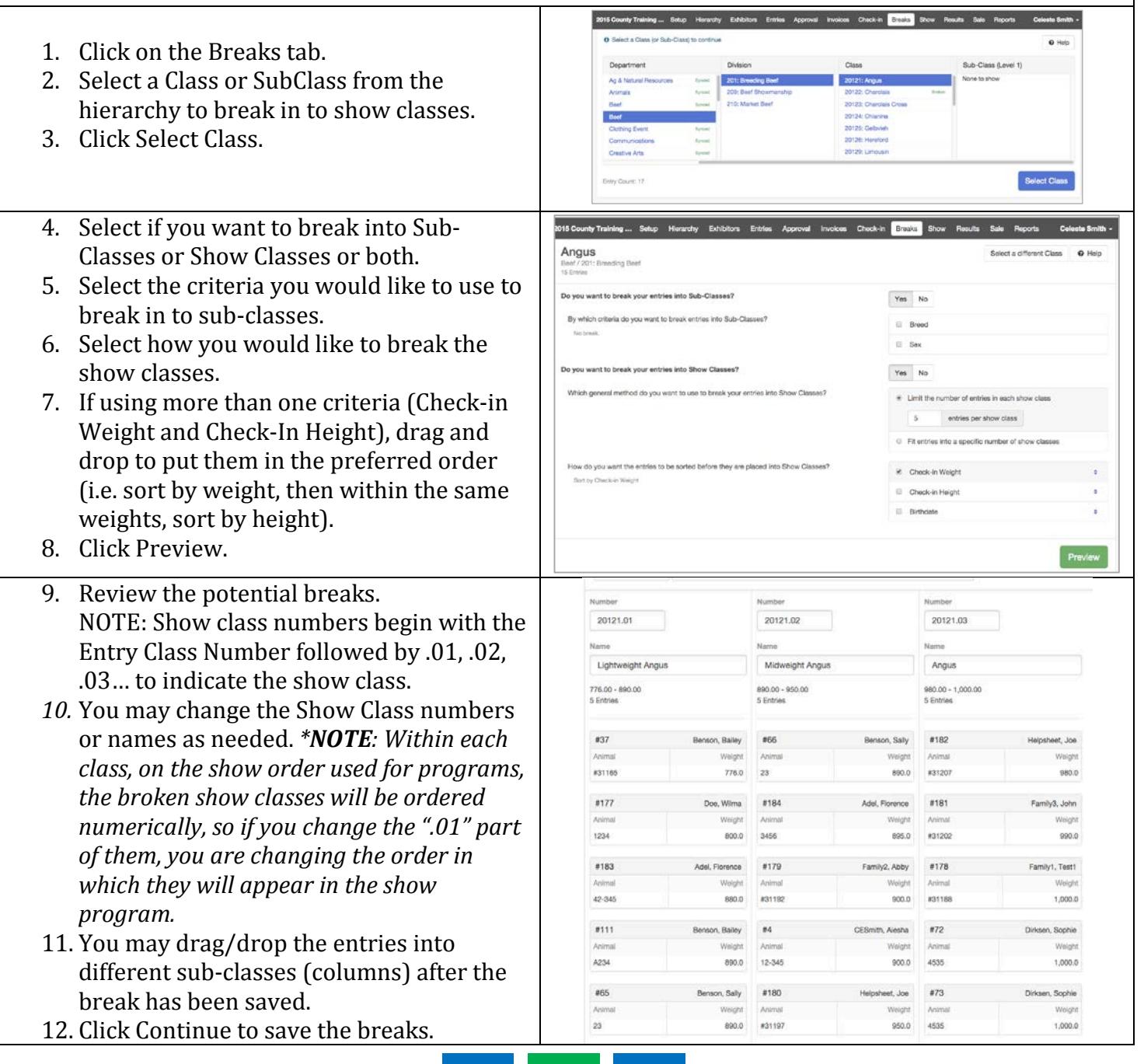

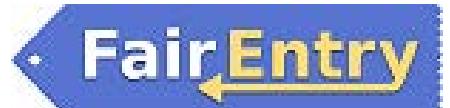

- 13. At the top of the screen, you will briefly see a green message: "Breaks Saved".
- 14. Changes on the screen:
- No editing of show class names/numbers
- Range of sort criteria (smallest to largest) at the top of each column.
- A four-way arrow on each entry. Click on this icon to drag and drop individual entries into different show classes (columns).
- 15. The entries will stay in the order they appear (or are moved) in the columns, but that is not the order in which they will appear in show catalogs. Show catalogs will default to exhibitor number order, but can be changed to order by any other entry field (weight, height, etc.)
- 16. When you are finished, click on "Select a different Class" to move on break another class. If you are completely finished, use the menu bar at the top to move on to your next task.

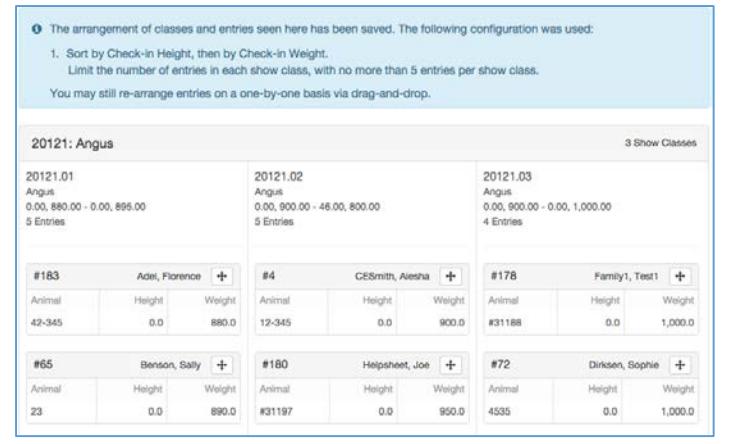

*Tips*

In the Show Program, the order will be by Entry Class (order set on the Show menu), then numerically by the Show Class Number (if you remove the ".01" etc. numbers, they will be ordered alphabetically), and finally within the show classes by whatever other sort criteria you select after those. The entries within the show classes will not be the same order as on the class breaks listings, so do not spend your time rearranging them within the columns to be in the correct order.